# **Working w/ clusters, shell profiles, UNIX extras.**

**Applied Computational Genomics, Lecture 25** https://github.com/quinlan-lab/applied-computational-genomics **Aaron Quinlan Departments of Human Genetics and Biomedical Informatics USTAR Center for Genetic Discovery University of Utah quinlanlab.org**

## Revisiting Unix tools and maybe some new ones

- ps
- top
- kill
- diff
- sleep
- chmod
- history
- Ctrl+R

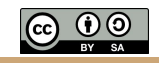

.bash\_profile : run a set of commands each time you login

cat  $\sim$ /.bash profile

echo "Hi Aaron. What's the criac?" # Get the aliases and functions if  $\lceil -f \sim /.$ bashrc  $\rceil$ ; then  $\sim$  / .bashrc fi

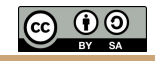

### .bash\_profile versus .bashrc

- .bash\_profile is executed each time you login to a machine with a username and password.
- .bashrc is executed each time you open a new terminal window once already logged in.
- The exception is OSX it always calls .bash\_profile

cat ~/.bashrc

```
PATH=$PATH:~u6000771/bin
```

```
alias ll='ls -ltr'
alias grep='grep --color'
```
### The UNIX  $ps$  command

#### **NAME**

ps - report process status

#### **SYNOPSIS**

ps [*options*]

#### **DESCRIPTION**

 ps gives a snapshot of the current processes. If you want a repetitive update of this status, use top. This man page documents the /proc-based version of ps, or tries to.

# get details about the processes I have running on this machine ps -ef | grep u1007787

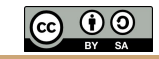

### The UNIX  $ps$  command

sleep 100

# get details about the processes I have running on this machine ps -ef | grep u1007787 root 12767 4286 0 06:05 ? 00:00:00 sshd: u1007787 [priv] u1007787 13106 12767 0 06:05 ? 00:00:00 sshd: u1007787@pts/0 u1007787 13107 13106 0 06:05 pts/0 00:00:00 -bash u1007787 48272 13107 0 06:46 pts/0 00:00:00 sleep 100 u1007787 48791 13107 11 06:46 pts/0 00:00:00 ps -ef u1007787 48792 13107 0 06:46 pts/0 00:00:00 grep --color u1007787

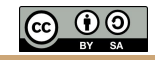

### The UNIX kill command

# Use kill command to terminate a process. First get the process id using ps -ef command, then use kill -9 to kill the running Linux process as shown below. You can also use killall, pkill, xkill to terminate a unix process.

\$ ps -ef | grep bedtools arq5x 8945 7222 9 22:43 pts/2 00:00:00 bedtools

\$ kill -9 8945

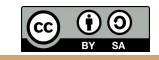

### The UNIX top command

NAME

top - display Linux processes

#### SYNOPSIS

 top -hv|-bcHiOSs -d secs -n max -u|U user -p pid -o fld -w [cols] The traditional switches `-' and whitespace are optional.

#### DESCRIPTION

 The top program provides a dynamic real-time view of a running system. It can display system summary information as well as a list of processes or threads currently being managed by the Linux kernel. The types of system summary information shown and the types, order and size of information displayed for processes are all user configurable and that configuration can be made persistent across restarts. The program provides a limited interactive interface for process manipulation as well as a much more extensive interface for personal configuration -- encompassing every aspect of its operation.

 And while top is referred to throughout this document, you are free to name the program anything you wish. That new name, possibly an alias, will then be reflected on top's display and used when reading and writing a configuration file.

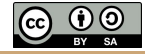

### The UNIX top command

...

top

Once running, type "u" followed by your username to see solely the processes you are running.

%Cpu(s): 1.4 us, 1.2 sy, 0.0 ni, 97.3 id, 0.1 wa, 0.0 hi, 0.1 si, 0.0 st KiB Mem : 65926632 total, 8219192 free, 13037824 used, 44669616 buff/cache KiB Swap: 16777212 total, 3059908 free, 13717304 used. 44904348 avail Mem

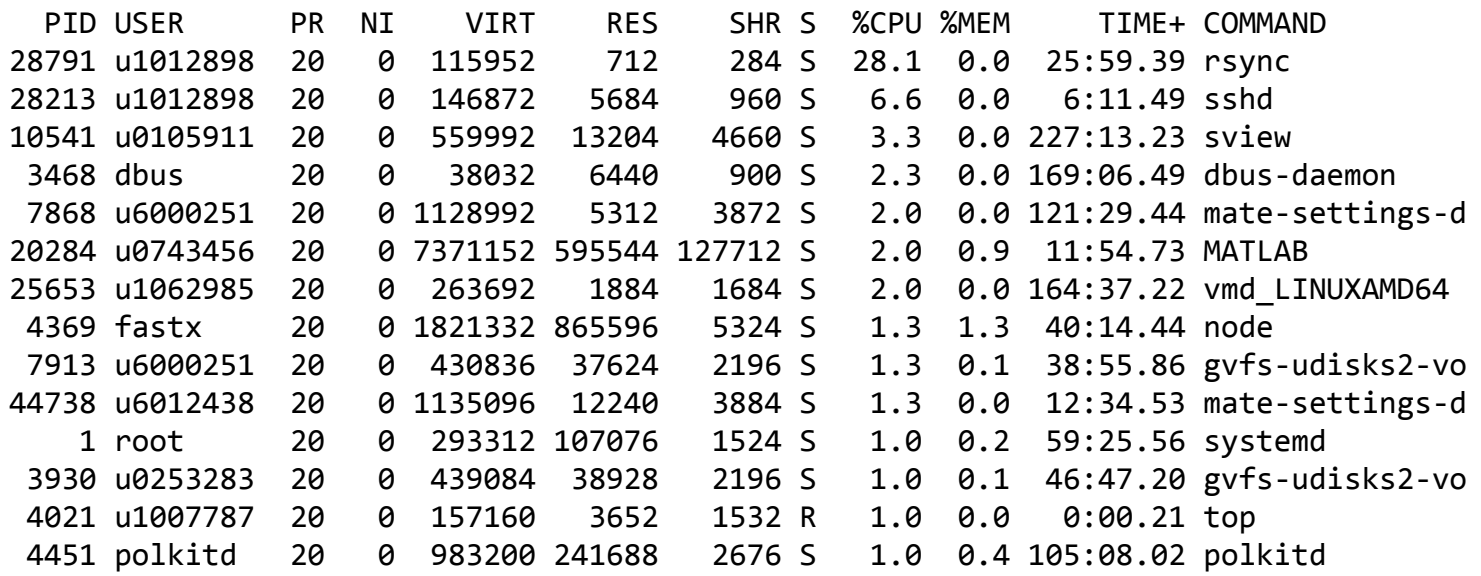

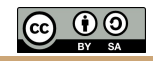

NAME

chmod - change file mode bits

#### SYNOPSIS

```
 chmod [OPTION]... MODE[,MODE]... FILE...
 chmod [OPTION]... OCTAL-MODE FILE...
 chmod [OPTION]... --reference=RFILE FILE...
```
#### DESCRIPTION

 This manual page documents the GNU version of chmod. chmod changes the file mode bits of each given file according to mode, which can be either a symbolic representation of changes to make, or an octal number representing the bit pattern for the new mode bits.

The format of a symbolic mode is  $[ugoa...][[+,-]$  [perms...]...], where perms is either zero or more letters from the set rwxXst, or a single letter from the set ugo. Multiple symbolic modes can be given, separated by commas.

 A combination of the letters ugoa controls which users' access to the file will be changed: the user who owns it (u), other users in the file's group (g), other users not in the file's group (o), or all users (a). If none of these are given, the effect is as if a were given, but bits that are set in the umask are not affected.

 The operator + causes the selected file mode bits to be added to the existing file mode bits of each file; - causes them to be removed; and = causes them to be added and causes unmentioned bits to be removed except that a directory's unmentioned set user and group ID bits are not affected.

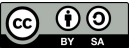

touch testfile

ls -ltr testfile -rw-r--r-- 1 u1007787 quinlan 0 Apr 13 06:57 testfile **u**ser's permissions **g**roup's permissions **a**nyone's permissions r = read privileges w = write privileges x = execute privileges

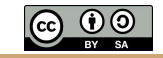

## rwx rx 111 101 000 **User Group All** 7 5 0

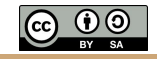

# chmod 777 my\_file

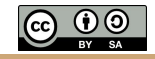

## rwx rwx rwx 111 111 111 **User Group All** 7 7 7

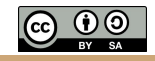

# chmod 400 my\_file

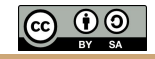

## rwx rwx rwx 100 000 000 **User Group All** 4 0 0

You and only you can read the file. For example, SSH keys for Amazon EC2

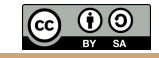

The UNIX chmod command: change file mode (permissions) # add write privileges for my group (e.g., lab) chmod g+w testfile

ls -ltr testfile

-rw-rw-r-- 1 u1007787 quinlan 0 Apr 13 06:57 testfile

# nevermind, I don't trust them chmod g-w testfile

```
ls -ltr testfile
```
-rw-r--r-- 1 u1007787 quinlan 0 Apr 13 06:57 testfile

### Making a script executable

cat sleep.sh #!/usr/bin/bash sleep 10

./sleep.sh bash: sleep.sh: command not found...

ls -l sleep.sh -rw-r--r-- 1 u1007787 quinlan 25 Apr 13 07:08 sleep.sh

chmod u+x sleep.sh

ls -l sleep.sh -rwxr--r-- 1 u1007787 quinlan 25 Apr 13 07:08 **sleep.sh**

./sleep.sh

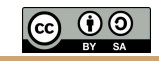

# Academic compute clusters

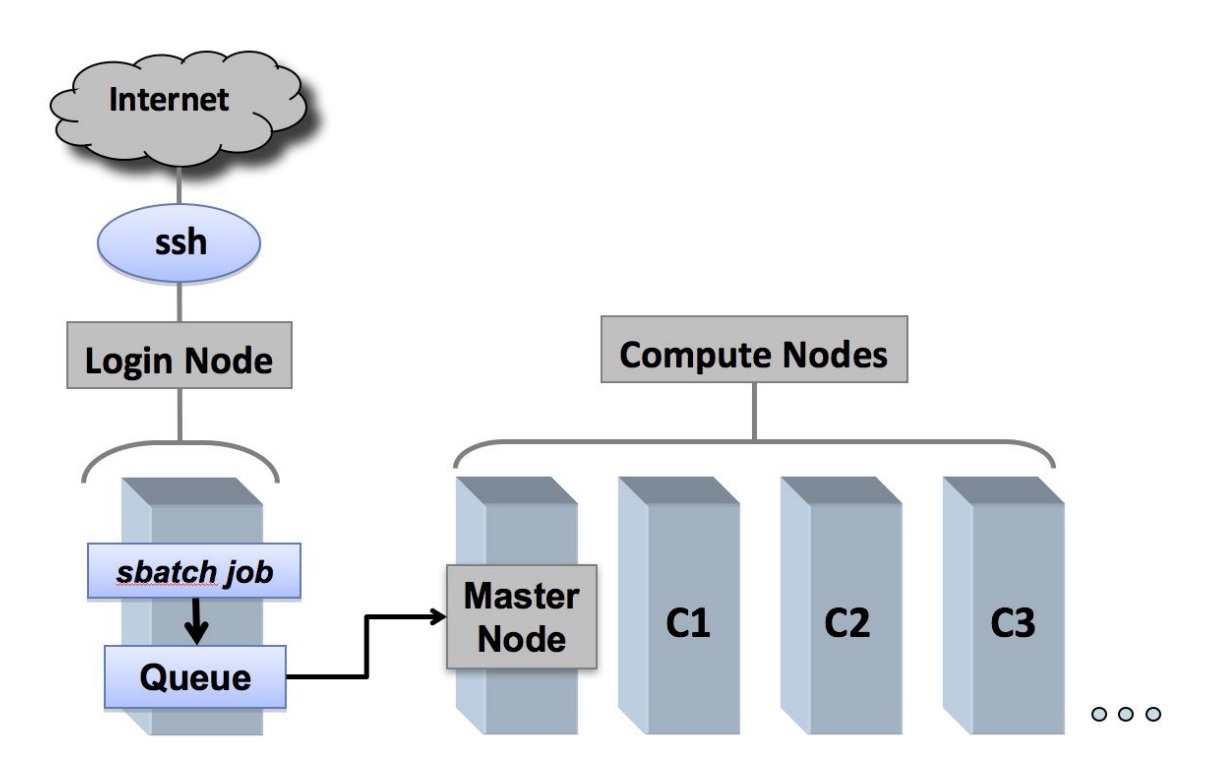

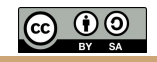

https://cvw.cac.cornell.edu/environment/slurm\_intro

### Bash script that accepts a sample name and reference genome from the CL

vim run2.sh

sample=\$1

genome=\$2

bwa mem -t 16 \$genome \$sample.1.fq \$sample.2.fq > \$sample.sam samtools view -Sb \$sample.sam > \$sample.bam samtools sort -@ 8 -m 1G \$sample.bam -o \$sample.sorted.bam samtools index \$sample.sorted.bam freebayes -f \$genome \$sample.sorted.bam > \$sample.vcf

<type Esc then :wq then Enter to save and quit>

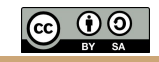

Run script separately (in parallel) for each sample. **What is the limitation?**

bash run2.sh sample1 ref.fa bash run2.sh sample2 ref.fa

...

bash run2.sh sampleN ref.fa

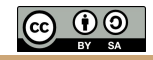

### We need to send each job to an available computing resource

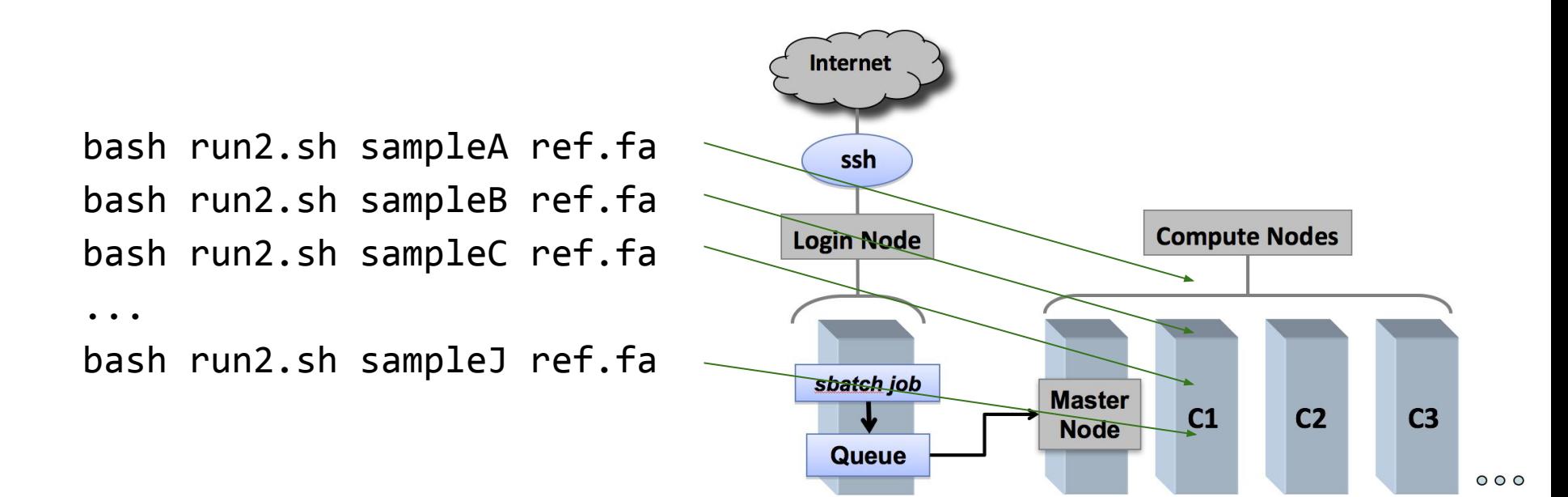

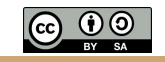

#### We need to make the bash script compatible with SLURM **#!/bin/sh**

- **#SBATCH --account=quinlan-kp**
- **#SBATCH --partition=quinlan-kp**
- **#SBATCH -o %j-%N.out # file to capture STDOUT, job name, Node**
- **#SBATCH -e %j-%N.err # file to capture STDERR, job name, Node**
- **#SBATCH --time=6:00:00 # expected walltime**
- **#SBATCH --mail-type=FAIL,END**
- **#SBATCH --mail-user=youremail@mail.com**

# -----------------------------------------------------------------

sample=\$1

genome=\$2

bwa mem -t 16 \$genome \$sample.1.fq \$sample.2.fq > \$sample.sam

samtools view -Sb \$sample.sam > \$sample.bam

samtools sort -@ 8 -m 1G \$sample.bam -o \$sample.sorted.bam

samtools index \$sample.sorted.bam

```
freebayes -f $genome $sample.sorted.bam > $sample.vcf
```
echo "I am done"

## Submitting jobs to the cluster using SLURM

sbatch run2.sh sampleA ref.fa sbatch run2.sh sampleB ref.fa sbatch run2.sh sampleC ref.fa

 $\begin{array}{ccccccccc} \bullet & \bullet & \bullet & \bullet \end{array}$ 

sbatch run2.sh sampleJ ref.fa

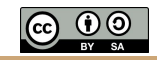

### Checking job status

# checking all jobs running on cluster squeue

# checking all of my jobs running on cluster squeue -u u1007787 JOBID PARTITION NAME USER ST TIME NODES NODELIST(REASON) 2541980 quinlan-k foo.sh u1007787 PD 0:09 1 kp240 squeue -u u1007787 Pending Running

JOBID PARTITION NAME USER ST / TIME NODES NODELIST(REASON)  $2541980$  quinlan-k foo.sh u1007787 R  $\sim$  0:02 1 kp240

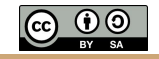

### Checking job status

```
# List all of my jobs stuck in a pending state (queued)
```

```
squeue -u u1007787 -t PENDING
```

```
# List all of my running jobs
```

```
squeue -u u1007787 -t RUNNING
```

```
# List detailed information for a job (useful for troubleshooting):
```

```
scontrol show jobid -dd <jobid>
```

```
# List status info for a currently running job:
```
sstat --format=AveCPU,AvePages,AveRSS,AveVMSize,JobID -j <jobid> --allsteps

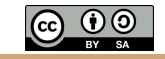

## Killing a job

### # checking all of my jobs running on cluster squeue -u u1007787

2541952 quinlan-k foo.sh u1007787 CG 0:01 1 kp244

# oops, I ran the wrong script scancel 2541952

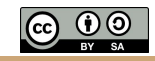

## Killing many jobs

```
# checking all of my jobs running on cluster
for jobid in `squeue -u u1007787 | awk '{print $1}' | grep -v
"JOBID"`;
```
do

```
 scancel $jobid;
```
done

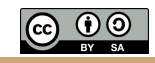